## Настройка СИ BioSmart в ПО Biosmart-Studio

Для изменения конфигурации СИ BioSmart, в разделе Устройства выделите его в списке устройств и нажмите на панели инструментов кнопку Свойства

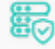

. Откроется окно свойств СИ BioSmart.

## На вкладке Общие доступны следующие параметры:

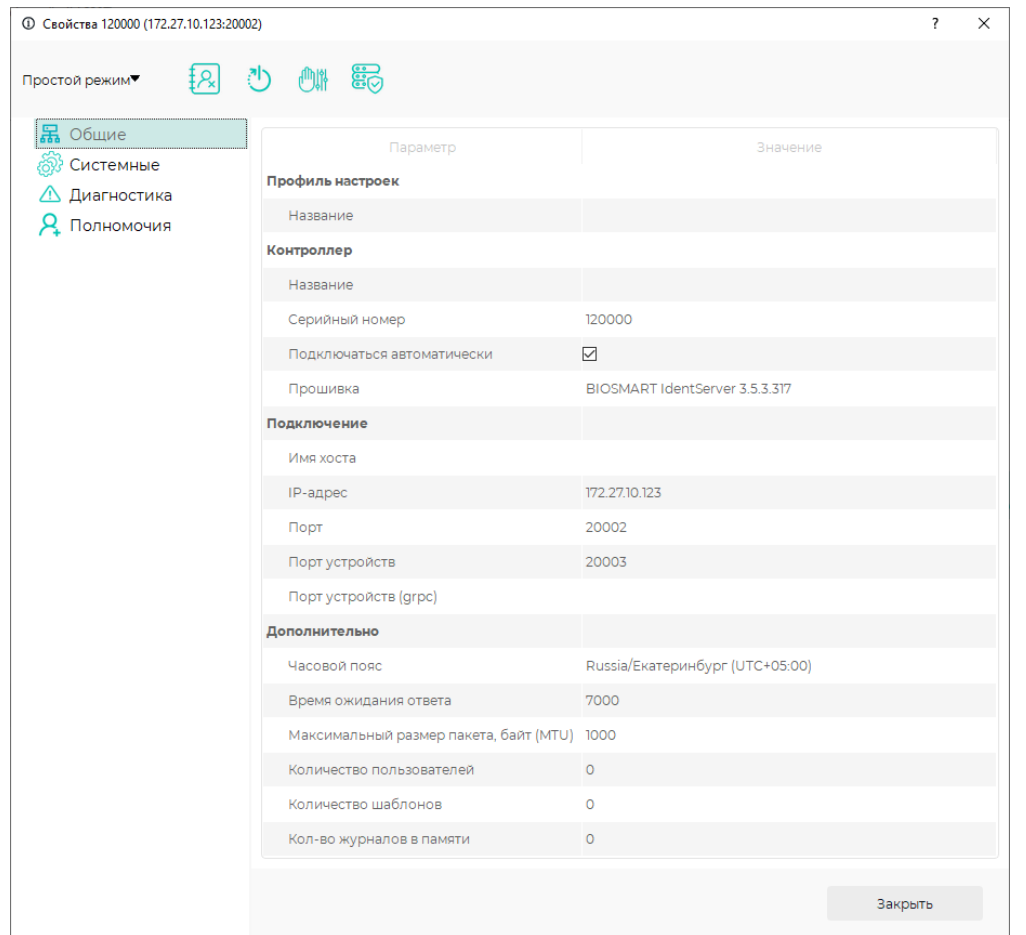

- Профиль настроек набор параметров (настроек), характерный для выбранного типа устройств.
- Название название СИ BioSmart, под которым он будет отображен в ПО Biosmart-Studio v6.
- Серийный номер серийный номер СИ BioSmart, задается при установке.
- Подключаться автоматически флаг, при установке которого СИ BioSmart будет автоматически подключаться к серверу BioSmart в случае возобновления связи с СИ BioSmart.
- **Прошивка** отображение текущей версии СИ BioSmart.
- **Имя хоста** DNS-имя компьютера, на котором установлен СИ BioSmart.
- **IP-адрес** внешний IP-адрес компьютера, на котором установлен СИ BioSmart.
- Порт порт обмена СИ BioSmart с сервером BioSmart. Не изменяется.
- Порт устройств порт обмена СИ BioSmart с устройствами BioSmart. Не изменяется.
- Порт устройств (grpc) не используется.
- Часовой пояс настройка часового пояса, в соответствии с которым будет установлено время на СИ BioSmart.
- Время ожидания ответа время, в течение которого сервер BioSmart ожидает ответ от СИ BioSmart. Если по истечению указанного времени ответ не получен, то связь с СИ BioSmart считается разорванной.
- Максимальный размер пакета, байт параметр регулирует максимальный размер пакета данных, отправляемый СИ BioSmart.
- Количество пользователей количество сотрудников, для которых назначен доступ на СИ BioSmart.
- Количество шаблонов количество шаблонов отпечатков пальцев (вен ладоней) в базе данных СИ BioSmart на данный момент.
- Количество журналов в памяти количество журналов событий в базе данных СИ BioSmart на данный момент.

На вкладке Системные доступны следующие параметры:

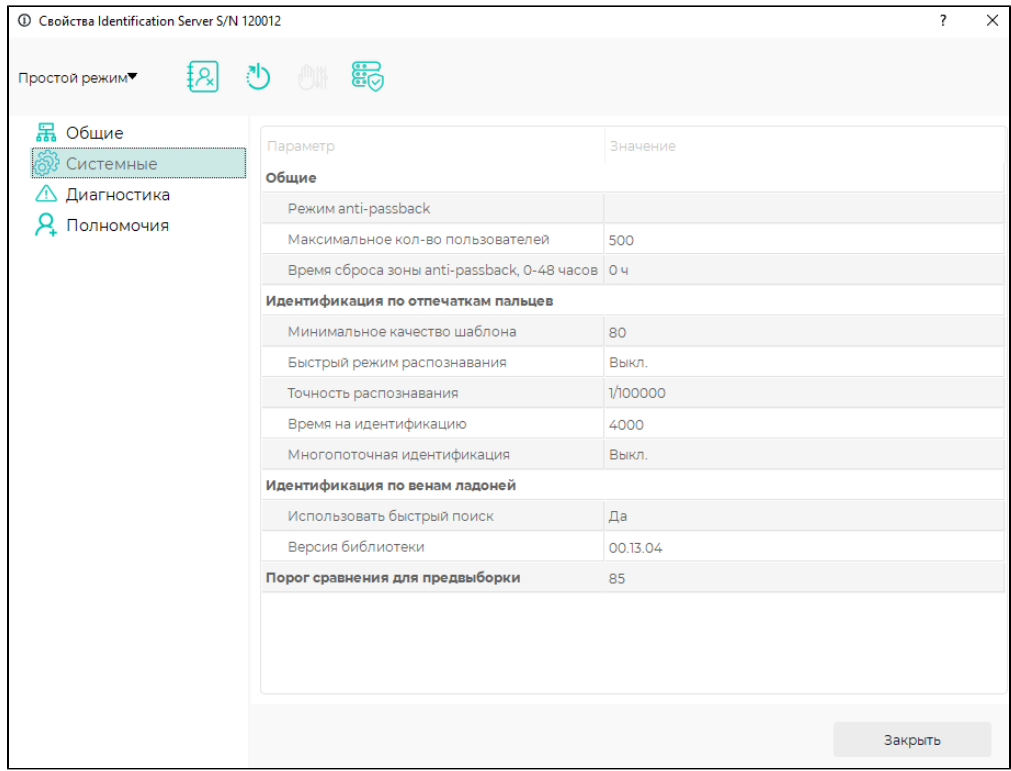

Общие:

- Режим anti-passback настройка позволяет перевести работу контроллеров, связанных с СИ BioSmart, в режим запрета повторного прохода сотрудника в одном направлении.
- Максимальное количество пользователей -информационный параметр, указывающий на максимальное число сотрудников, прописанных в ключе лицензии на СИ BioSmart.
- Время сброса зоны anti-passback, 0-48 часов -задает время (в часах), при прошествии которого сотрудник может осуществить переход между помещениями.

Идентификация по отпечаткам пальцев

- Минимальное качество шаблона настройка задает минимальное качество полученных при сканировании биометрических данных, пришедших с контроллера BioSmart на СИ BioSmart, при котором будет осуществляться поиск шаблонов сотрудника в базе. Если качество данных меньше заданного, то СИ BioSmart сформирует событие «Низкое качество шаблона».
- Быстрый режим распознавания при включении режима уменьшается количество контрольных точек при поиске шаблона отпечатка сотрудника. Скорость поиска при этом возрастает, но увеличивается вероятность ложной идентификации.
- Точность распознавания системная настройка для работы с базами отпечатков пальцев. Не рекомендуется изменять значение, установленное по умолчанию.
- $\bullet$ Время на идентификацию – настройка задает время в мс., в течение которого СИ BioSmart производит поиск шаблона в БД. По истечении данного времени СИ BioSmart прекратит поиск и сформирует событие «Идентификация сотрудника неудачна».
- Многопоточная идентификация данная настройка позволяет производить параллельную обработку событий на нескольких ядрах процессора. Не рекомендуется изменять значение по умолчанию.

Идентификация по венам ладоней

- $\bullet$ Использовать быстрый поиск – включение программного ускорения поиска. Рекомендуется использовать на базах с большим количеством сотрудников (более 1000).
- Версия библиотеки используемая версия библиотеки математики BioSmart (Параметр носит информационный характер и не редактируется).

Порог сравнения для предвыборки - настройка задает порог предварительной выборки ограниченного числа шаблонов из базы данных, с которыми будет выполнятся сравнение полученных биометрических данных. Не рекомендуется изменять значение, установленное по умолчанию.

На вкладке Диагностика приводятся следующие сведения:

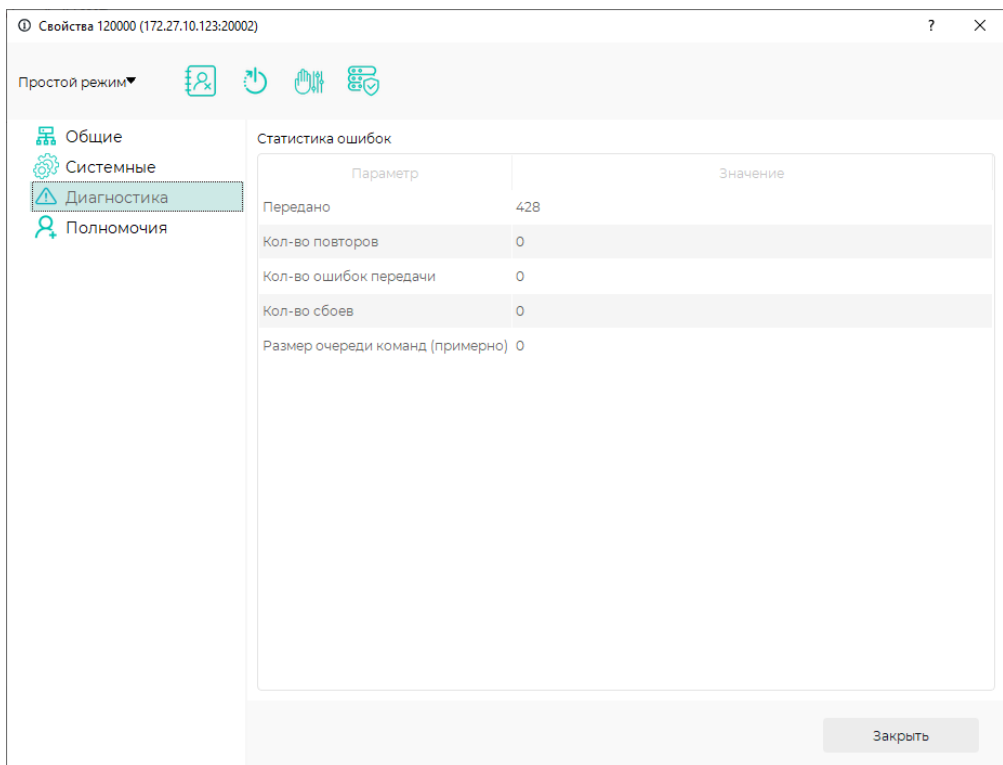

- Передано общее количество переданных пакетов.
- Кол-во повторов количество повторных попыток отправки пакета.
- Кол-во ошибок передачи количество ошибок при передаче пакетов.
- Кол-во сбоев количество сбоев при передаче пакетов.
- Размер очереди команд (примерно) количество пакетов, ожидающих отправки на СИ BioSmart.

На вкладке Полномочия можно отредактировать ранее назначенные пользователям полномочия.

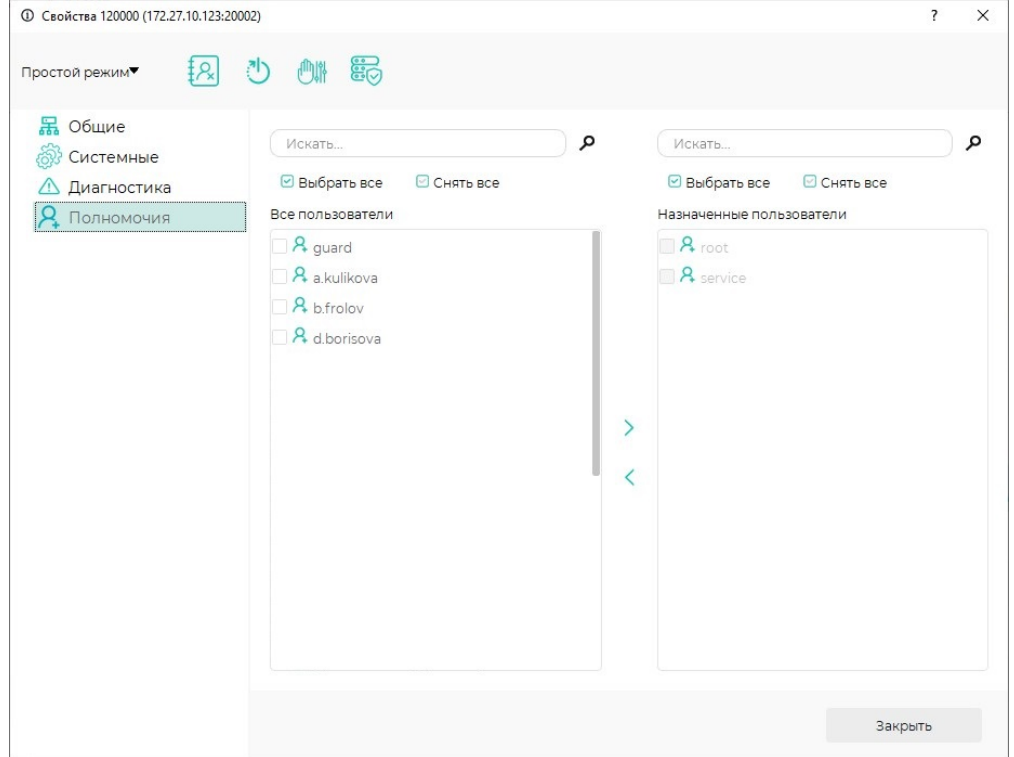